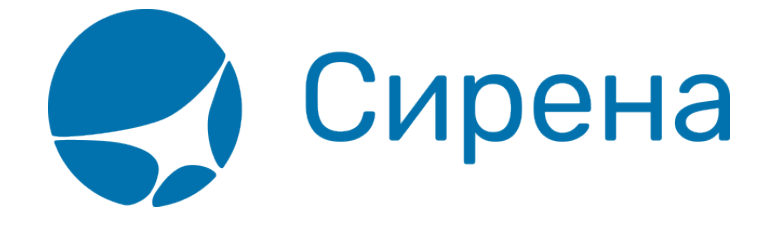

## **Работа со списком заказов**

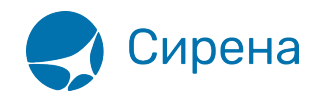

# **Работа со списком заказов**

Для того чтобы приступить к работе со списком заказов, нажмите на пункт **Заказы** панели меню.

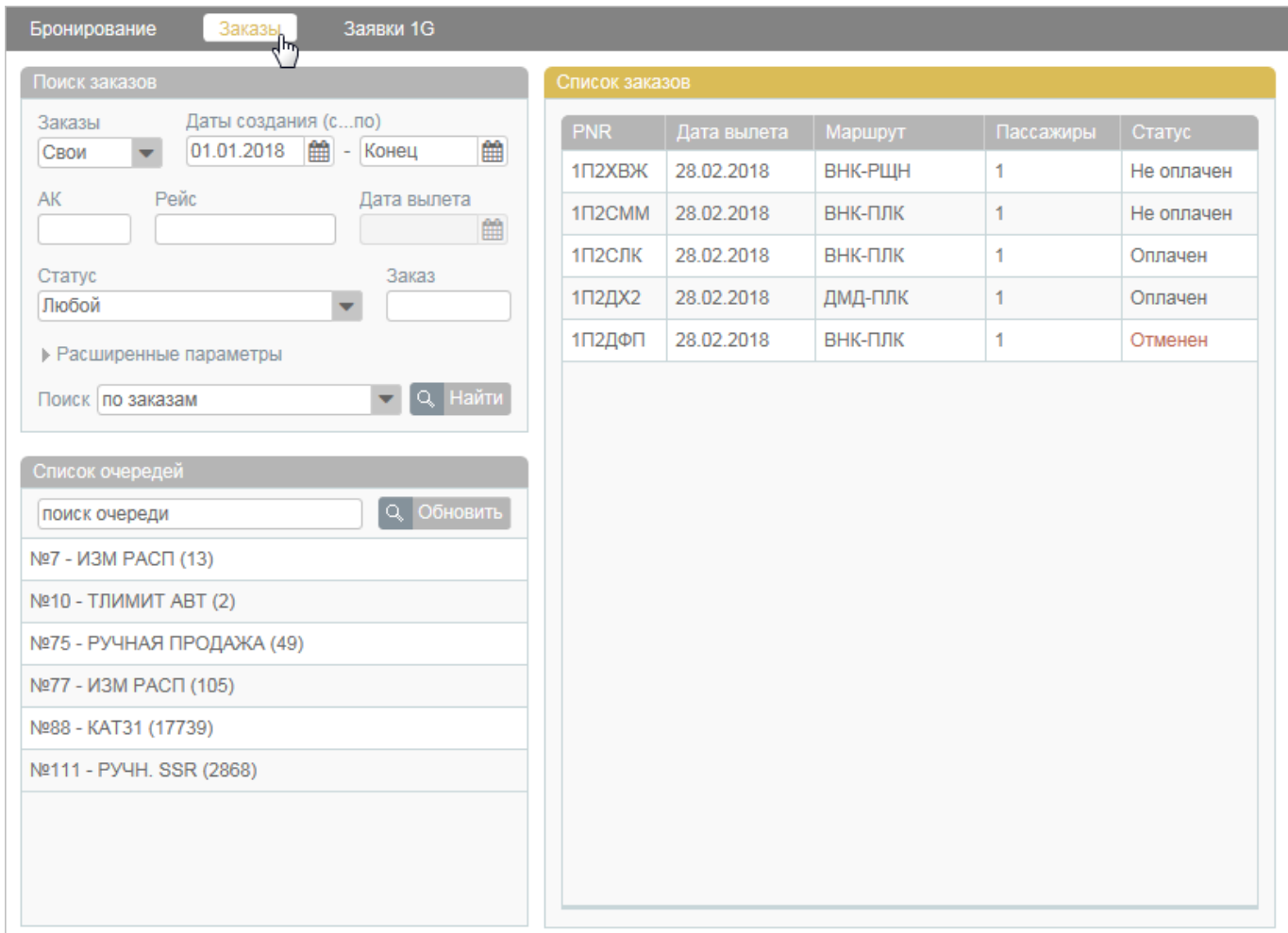

#### **Поиск заказов**

Блок **Поиск заказов** открывается в режиме поиска по заказам, установленном по умолчанию, и содержит параметры поиска заказов, созданных в Системе.

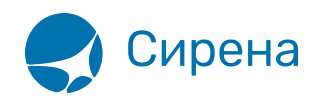

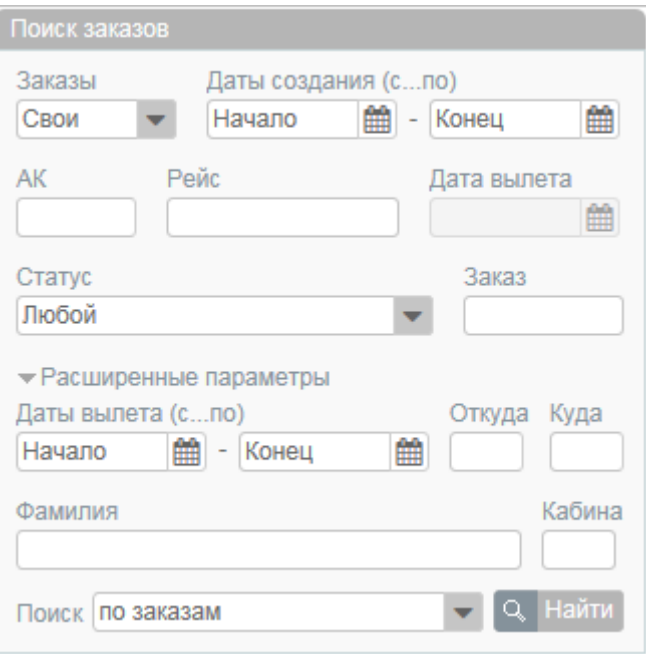

Для того чтобы провести поиск по указанным параметрам, нажмите кнопку **Найти**.

### **Просмотр данных заказа**

Результаты поиска заказов представлены в блоке **Список заказов**.

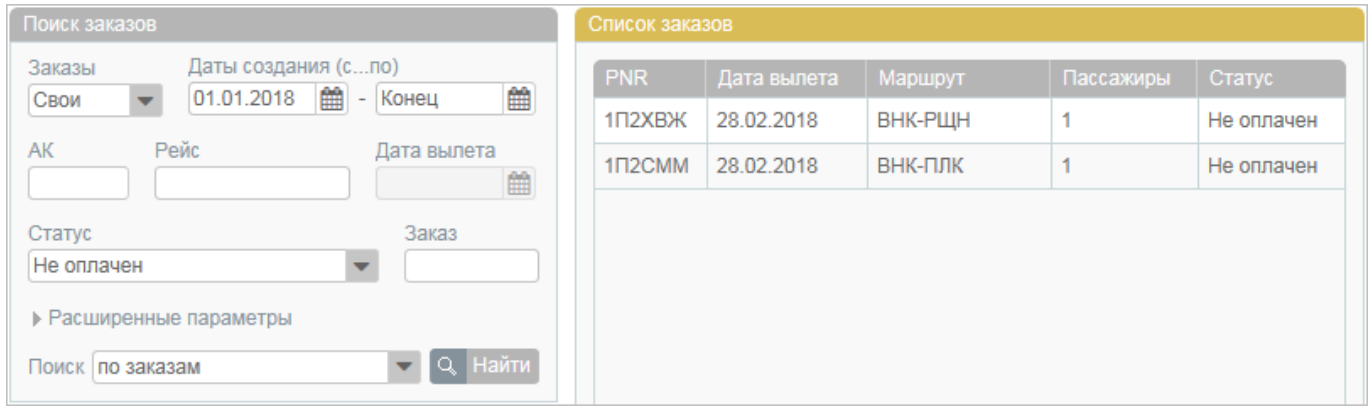

Результаты поиска пассажиров представлены в блоке **Список пассажиров**.

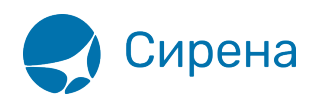

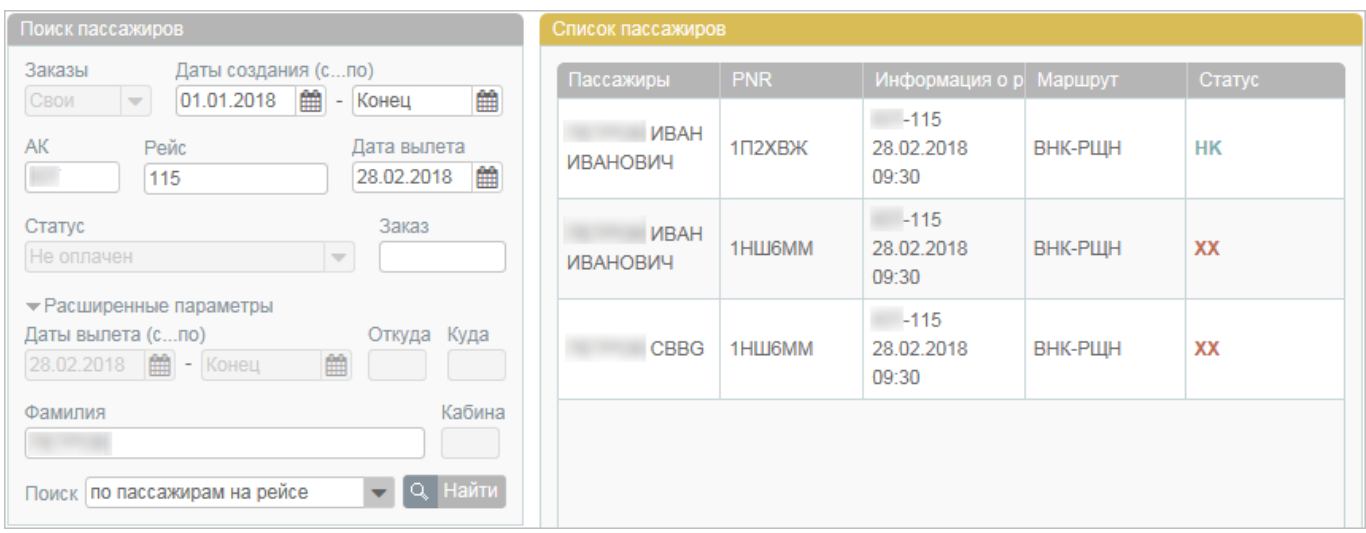

Для того чтобы просмотреть информацию по заказу, нажмите на строку с его номером. Справа от блока **Список заказов** / **Список пассажиров** откроется блок **Заказ** с данными по выбранному заказу.

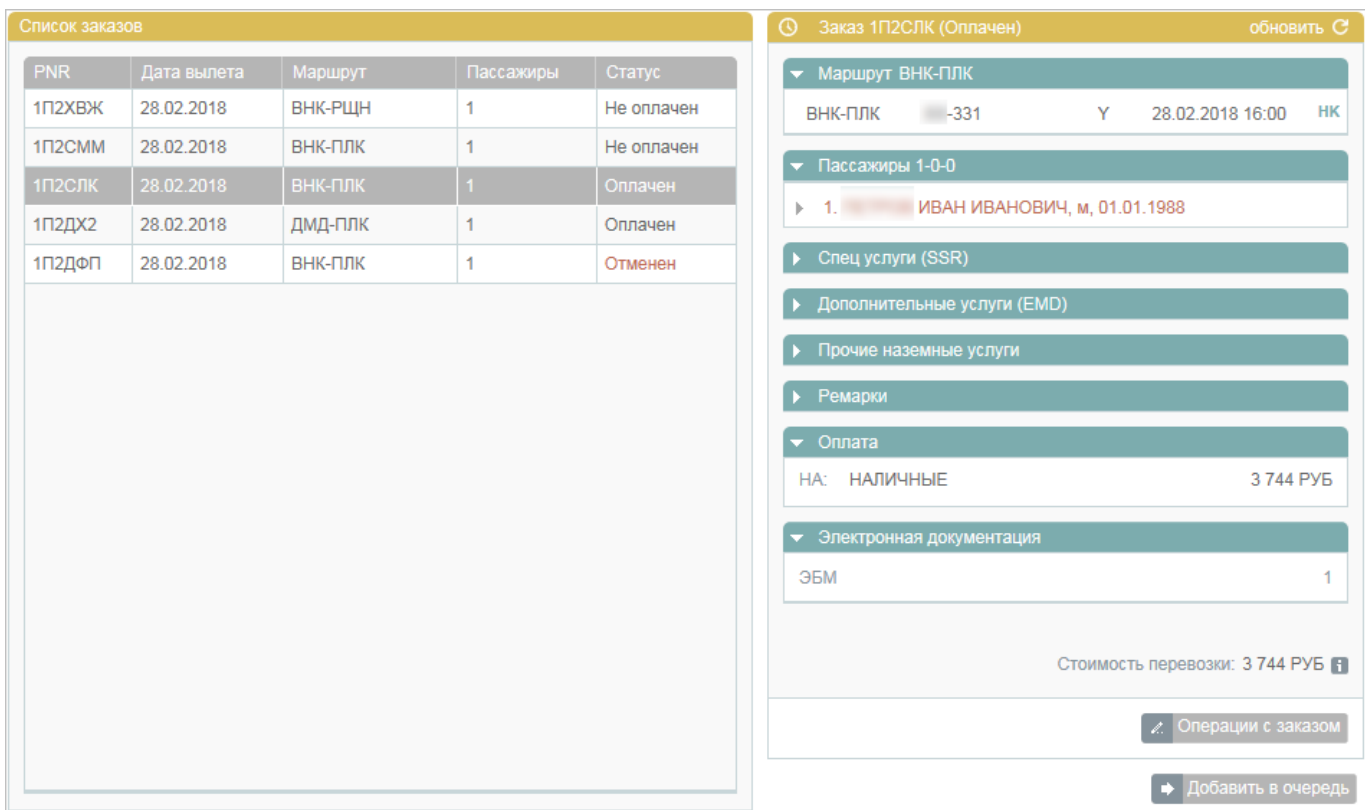

Доступны следующие операции:

- обновить информацию (кнопка С или обновить);
- просмотреть историю заказа (кнопка <sup>(3)</sup>);
- перейти ко [вторичным операциям с заказом](http://wiki.sirena-travel.ru/term:user:10secondary) (кнопка **Операции с заказом**).

Вторичные операции недоступны для заказов со статусами Отменён и Билеты

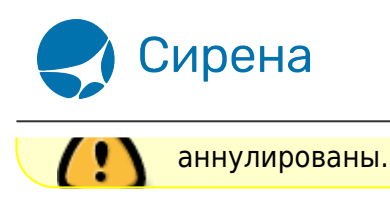

#### **Очереди заказов**

Очередь представляет собой группу заказов, которая автоматически составляется в Системе, если для завершения их обработки необходимы дополнительные действия пользователя, или завершение обработки в заданных пользователем параметрах невозможно по какой-либо причине. Очереди заказов формируются по данным всего офиса.

Работа со списком очередей осуществляется в рабочей области поиска заказов пункта меню **Заказы**.

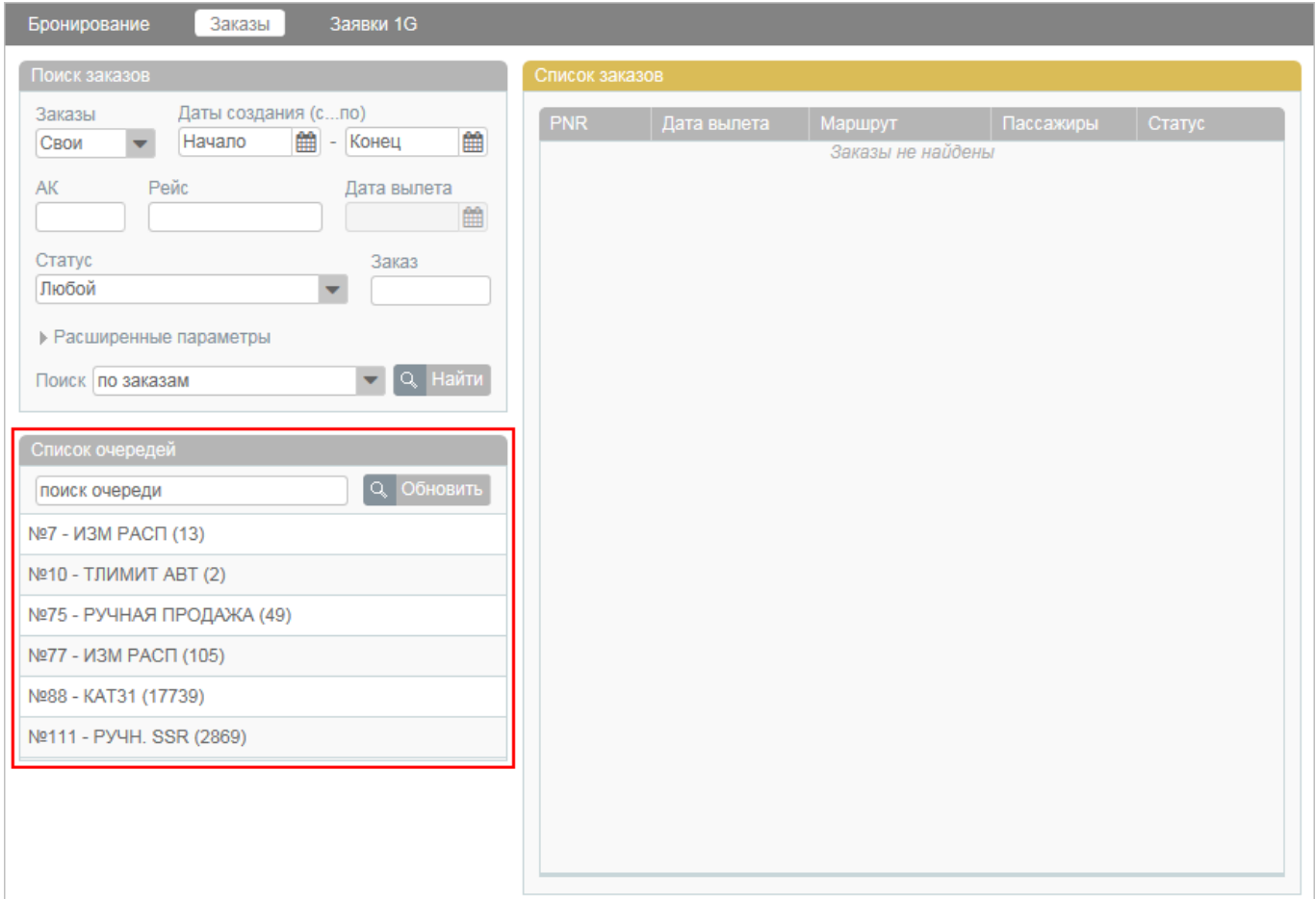

Каждая очередь представлена в списке в следующем формате:

- номер очереди (указывается после знака №);
- название очереди (указывается после номера очереди);
- количество заказов в очереди (указывается в скобках после названия очереди).

Например, очередь **№88 - КАТ31 (32)** имеет следующие характеристики:

номер – 88;

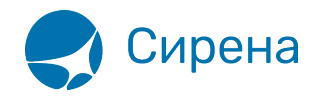

- название КАТ31;
- количество заказов 32.

Для того чтобы найти определённую очередь заказов, введите её номер или название (возможен поиск по части названия) в индексное поле и нажмите кнопку **Обновить**. Будет выведен список очередей, соответствующий данным, которые указаны в индексном поле.

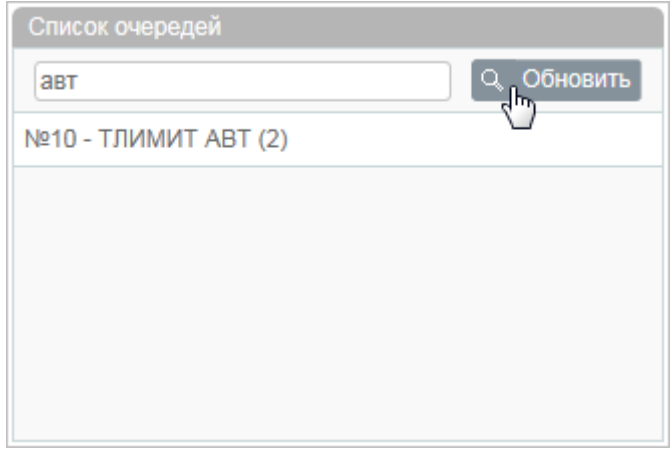

Для добавления заказа, просматриваемого в данный момент, в очередь, нажмите кнопку **Добавить** в блоке **Заказ** и укажите номер очереди, в которую будет отправлен этот заказ.

Для того чтобы просмотреть содержание очереди заказов, нажмите на её строку в списке.

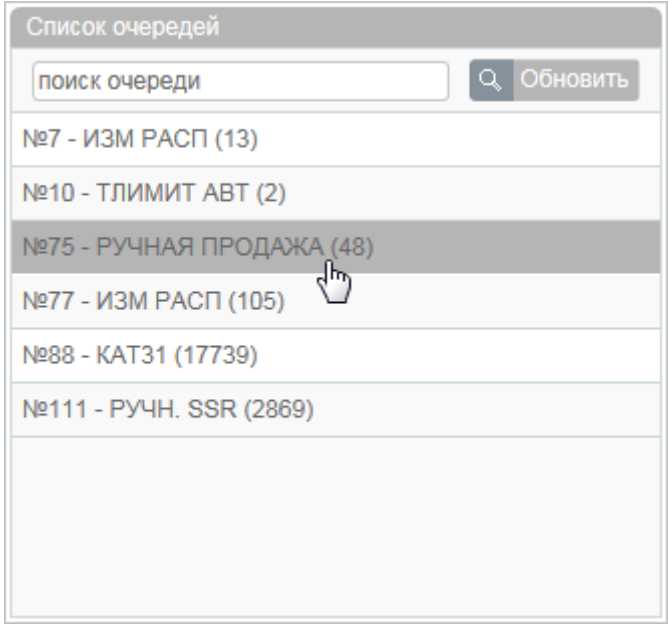

В блоке **Список заказов** будет представлен список заказов из выбранной очереди, а в блоке **Заказ** откроется просмотр первого заказа из этой очереди.

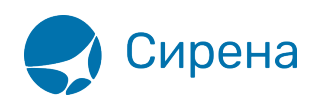

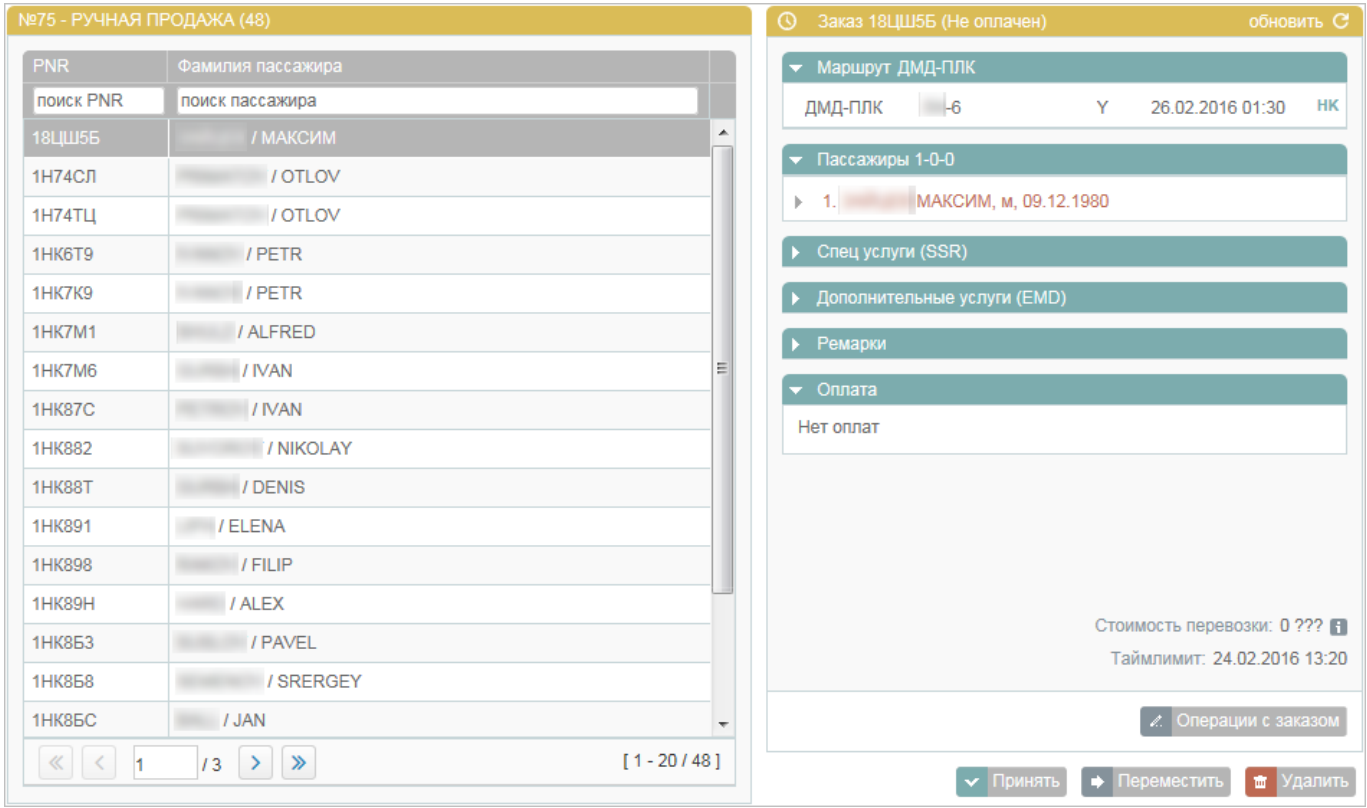

Доступны следующие действия над заказом, открытым для просмотра в блоке **Заказ**:

- принять изменения от перевозчика (подтвердить все корректировки заказа, которые предложены авиакомпанией для завершения его оформления: например, по пересадкам на маршруте перелёта, по состоянию бронирования SSR) – кнопка **Принять**;
- переместить в другую очередь кнопка **Переместить**;
- удалить из очереди кнопка **Удалить**;
- перейти ко [вторичным операциям с заказом](http://wiki.sirena-travel.ru/term:user:10secondary)  кнопка **Операции с заказом**.

См. также:

- [Запуск Системы и её интерфейс](http://wiki.sirena-travel.ru/term:user:02interface)
- [Пример оформления авиабилета](http://wiki.sirena-travel.ru/term:user:03example)
- [Указание данных о пассажирах](http://wiki.sirena-travel.ru/term:user:04passdata)
- [Формирование маршрута перелёта](http://wiki.sirena-travel.ru/term:user:05route)
- [Добавление специальных услуг \(SSR\) и ремарок](http://wiki.sirena-travel.ru/term:user:06ssr)
- [Бронирование заказа](http://wiki.sirena-travel.ru/term:user:07book)
- [Бронирование платных услуг](http://wiki.sirena-travel.ru/term:user:07services)
- [Оплата заказа](http://wiki.sirena-travel.ru/term:user:08pay)
- [Вторичные операции с заказом](http://wiki.sirena-travel.ru/term:user:10secondary)
- [Заявки 1G](http://wiki.sirena-travel.ru/term:user:11_1g)
- [Примеры использования приложения](http://wiki.sirena-travel.ru/term:user:12appendix)

[заказ](http://wiki.sirena-travel.ru/tag:%D0%B7%D0%B0%D0%BA%D0%B0%D0%B7?do=showtag&tag=%D0%B7%D0%B0%D0%BA%D0%B0%D0%B7)